## **ВНИМАНИЕ! СТАТЬЯ УСТАРЕЛА, используйте режим [службы](https://vodasoft.ru/wiki/doku.php?id=%D1%81%D0%BB%D1%83%D0%B6%D0%B1%D0%B0).**

## **Создание "серверного" пользователя**

Открываем администрирование - [пользователи,](https://vodasoft.ru/wiki/doku.php?id=%D0%BF%D0%BE%D0%BB%D1%8C%D0%B7%D0%BE%D0%B2%D0%B0%D1%82%D0%B5%D0%BB%D0%B8) создаем новую строку. Называем пользователя «Сервер» и ВКЛЮЧАЕМ флажок «режим сервера» (пользователь в этом режиме не требует дополнительной лицензии).

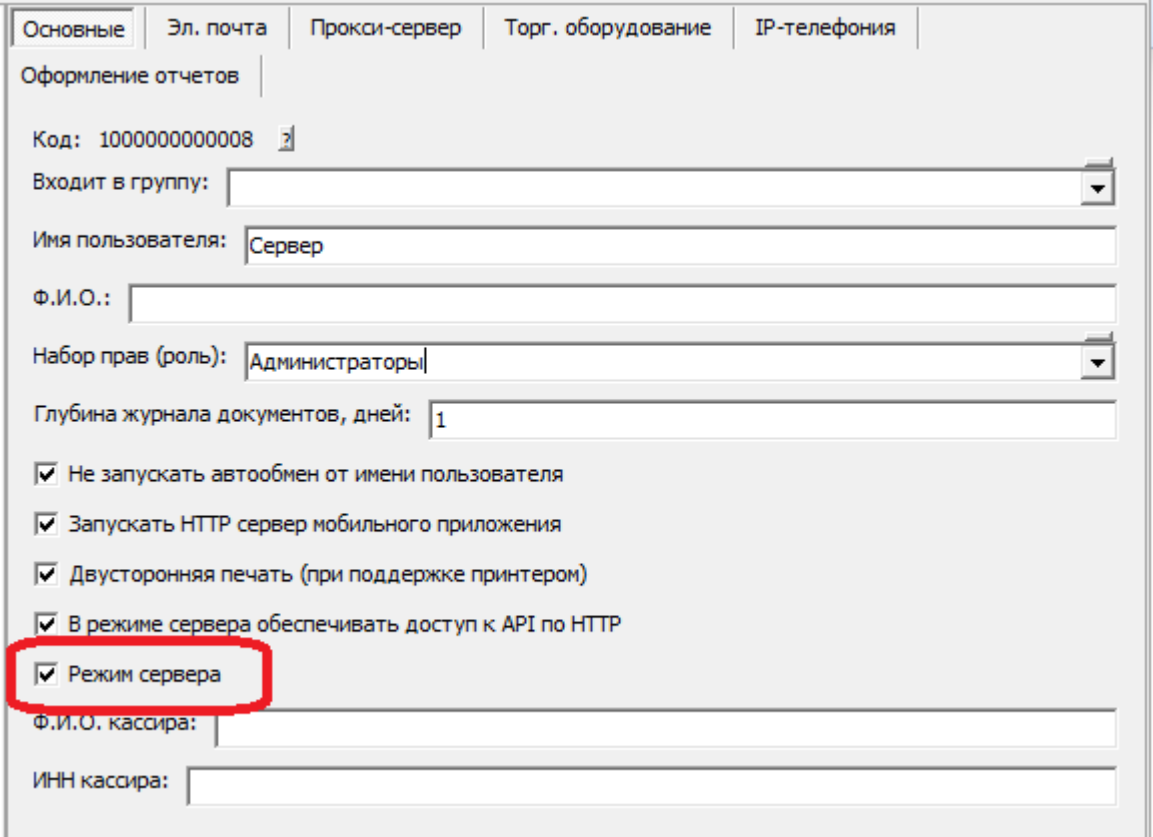

«Серверному» пользователю можно назначить дополнительные задачи, такие как интеграция с мобильным приложением, регламентные задания и т.п.

Созданную запись можно задействовать в справочнике [«облачные АТС»](https://vodasoft.ru/wiki/doku.php?id=%D0%BE%D0%B1%D0%BB%D0%B0%D1%87%D0%BD%D1%8B%D0%B5_%D0%B0%D1%82%D1%81)

За интеграцию с голосовыми ботами и иными внешними системами по [API](https://vodasoft.ru/wiki/doku.php?id=api) отвечает флажок «В режиме сервера обеспечивать доступ к API по HTTP». Если установить его, программа будет ожидать [API](https://vodasoft.ru/wiki/doku.php?id=api)-запросов по порту 10400.

Если установить флажок «Запускать HTTP сервер мобильного приложения», программа в сеансе этого пользователя будет обмениваться данными с [мобильными приложениями](https://vodasoft.ru/wiki/doku.php?id=%D0%BC%D0%BF_%D0%BF%D1%80%D0%B8%D0%BB%D0%BE%D0%B6%D0%B5%D0%BD%D0%B8%D0%B5) [водителей](https://vodasoft.ru/wiki/doku.php?id=%D0%BC%D0%BF_%D0%BF%D1%80%D0%B8%D0%BB%D0%BE%D0%B6%D0%B5%D0%BD%D0%B8%D0%B5) (по умолчанию через порт 10380 с возможностью изменения в справочнике параметров интеграции).

Если эти возможности не нужны, соответствующие флажки можно отключить.

## **Автозапуск от имени серверного пользователя.**

Когда программа от имени пользователя «сервер» не запущена, распознавания входящих и возможности звонить из программы не будет ни у одного пользователя. Сервер можно запускать вручную, но можно и автоматизировать процесс. Создайте ярлык со строкой запуска

«C:\Program Files (x86)\ctex\voda\vodjanoj.exe» /usrСервер /pwd123 /ibname«Наша база»

Здесь предполагается, что имя пользователя - Сервер, пароль 123, а имя базы в списке - Наша база. (последний параметр тоже очень важен, при несоответствии названия запуск не сработает).

серверный\_пользователь https://vodasoft.ru/wiki/doku.php?id=%D1%81%D0%B5%D1%80%D0%B2%D0%B5%D1%80%D0%BD%D1%8B%D0%B9\_%D0%BF%D0%BE%D0%BB%D1%8C%D0%B7%D0%BE%D0%B2%D0%B0%D1%82%D0%B5%D0%BB%D1%8C

Созданный ярлык можно добавить в автозагрузку.

Ту же строку запуска можно задействовать с помощью утилиты [RunAsService.](https://vodasoft.ru/wiki/doku.php?id=runasservice)

Примечание. Если пароль Firebird изменен, то к строке надо добавить параметры dbuid и dbpwd.

«C:\Program Files (x86)\ctex\voda\vodjanoj.exe» /usrСервер /pwd123 /ibname«Наша база» /dbuidfbuser /dbpwdnovparol

(подключаемся к Firebird с паролем novparol от имени fbuser).

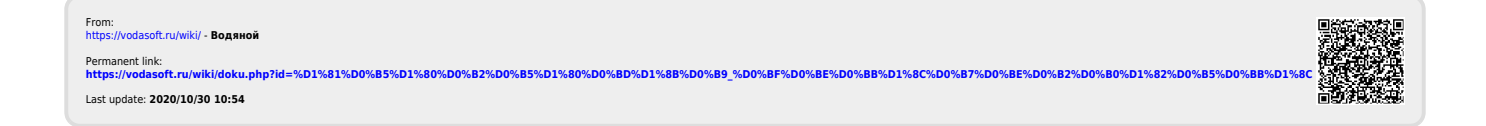